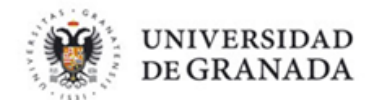

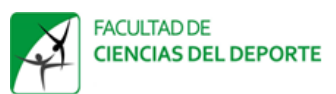

## **PROCEDIMIENTO DE SOLICITUD DE MENÚ**

A partir del lunes, 18 de febrero de 2019 se ofrecerá en la Facultad del Deporte el servicio de menú con dos opciones (menú comedor y menú para llevar). Ambas opciones se deben solicitar obligatoriamente antes de las 17.00 horas del día anterior, a través de la aplicación <<Comedores – Menú para llevar>> del acceso identificado.

## **OPCIÓN 1: MENÚ COMEDOR**

Menú que se ofrece en la cafetería del centro para ser consumido en la propia cafetería, que se publicará semanalmente en la Facultad del Deporte.

Para solicitarlo se debe acceder a la aplicación <<Comedores – Menú para llevar>> del acceso identificado y realizar los siguientes pasos:

- 1. Señalar nuevo
- 2. Elegir el centro COMEDOR FACULTAD DE CIENCIAS DEL DEPORTE (Comedor Facultad)
- 3. Elegir el menú FACULTAD

## **OPCIÓN 2: MENÚ PARA LLEVAR**

Menú que se recoge en la cafetería del centro para ser consumido fuera. Existen cuatro tipos de menú: almuerzo, cena, ovolactovegetariano, vegano.

Para solicitarlo se debe acceder a la aplicación <<Comedores – Menú para llevar>> del acceso identificado y realizar los siguientes pasos:

1. Señalar nuevo

2. Elegir el centro MENÚ PARA LLEVAR FACULTAD DE CIENCIAS DEL DEPORTE (Menú para llevar)

3. Indicar la cantidad y el tipo de menús ofertados (almuerzo, cena, ovolactovegetariano, vegano).

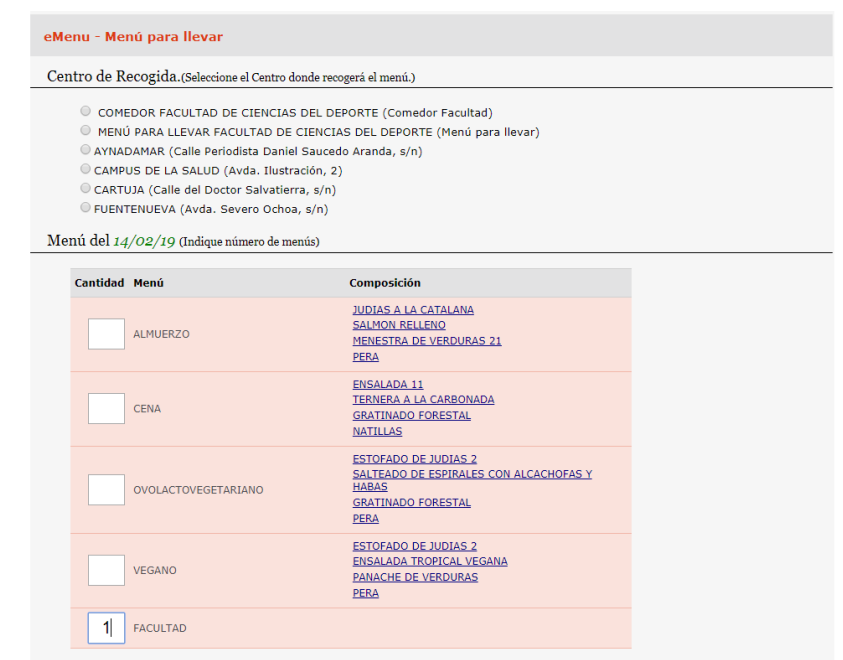